# **Admin CLI LB Enhancement AS9.1EE Test Spec**

## **2.Revision History**

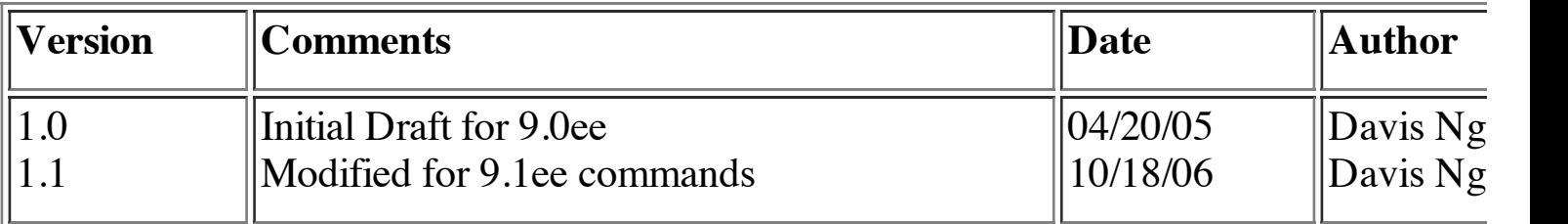

## **Table of Content**

### **1.Introduction**

#### **2. Revision History**

#### **3. Existing Commands**

- create-http-lb-config (Modified command)
- delete-http-lb-config
- list-http-lb-configs
- create-http-lb-ref (Modified command)
- delete-http-lb-ref (Modified command)
- enable-http-lb-server
- disable-http-lb-server
- enable-http-lb-application
- disable-http-lb-application
- create-http-health-checker
- delete-http-health-checker
- export-http-lb-configs (Modified command)

### **4. New Commands**

- create-http-lb
- delete-http-lb
- list-http-lbs
- apply-http-lb-changes
- config-lb-weight

#### **5. End-to-End Test Scenario**

- Scenario A
- Scenario B
- Scenario C

### **6. Review**

## **7. References**

## **1.Introduction**

This document provides a list of procedures to test Admin CLI Loadbalancer enhancement in AppServer 9.1ee release. For detail test case execution and configuration, please see section 2, Table of Content.

## **3.Existing 8.1EE Commands Test Cases 1.0 create-http-lb-config**

## 1.0 Definition:

 The create-http-lb-config command is used to create a lb configuration. If --target option is not specified and config\_name operand is specified, then a load balancer configuration is created but with no references to any target. If config name operand is not specified and --target option is specified, then a load balancer configuration is implicitly created with an unique name as targetName-http-lb-config. Text **color in purple** is referenced for new properties for the command

#### **1.1 Usage:**

 create-http-lb-config [--responsetimeout 60] [--httpsrouting=false] [--reloadinterval 60] [--monitor=false] [--routecookie=true] **[-** -property (name=value) [:name=value]\*] --target target | config\_name

#### **1.2 Test cases: create-http-lb-config**

#### **Basic test (no target)**

 1. create a lb-config with only config\_name option specified. Verify if the lb-config was created with all default assigned values stated in the usage

2. create a lb-config with both required parameters target and config name options and verify for appropriate error messages are thrown

 3. miss both the required parameters target and config\_name and verify appropriate error messages are thrown

#### **resposetimeout option**

 4. create a lb-config with responsetimoeout other than 60 and verify its value by using get command

5. create a lb-config with responsetimeout=0 and verify its validation error

 6. create a lb-config with responsetimeout as a non integer number and make sure appropriate error messages are thrown

### **httpsrouting option**

5. create a lb-config with httpsrouting=false and verify its value

 6. create a lb-config with httpsrouting without any values and verify its validation error

7. create a lb-config with httpsrouting=true and verify its value

 8. create a lb-config with httpsrouting other than true/false and verify if it is reported as error

### **reloadinterval option**

9. create a lb-config with reloadinterval=60 and verify its value

10. create a lb-config with reloadinterval=0 and verify its value

11. create a lb-config with reloadinterval other than 60 and verify its value

 11b. create a lb-config with reloadinterval=-1 and verify its validation error **routecokkie option**

12. create a lb-config with routecookie=true and verify its value

13. create a lb-config with routecookie=false and verify its value

 14. create a lb-config with routecookie without any value specified and verify it is set to to true by default

#### **monitor option**

15. create a lb-config with monitor=true and verify its value

16. create a lb-config with monitor=false and verify its value

#### **target option and config**

 17. create a lb-config without a config name and verify if the lb config name is derived from the default server-referenced and it named after the default server - serverhttp-lb-config

 18. create a lb-config without a config name to the cluster target and verify the lb config name is derived from the cluster-referenced and it named by the cluster reference cluster1-http-lb-config

 19. create a lb-config without a config name to the server target and verify the lb config name is derived from the server-referenced and it named by the server reference server1-http-lb-config

20. create a lb-config with a assigned name to a standalone server.

 21. create a lb-config with target as a nonexisting cluster/server, verify it is reported as a error

 22. create a lb-config with target as a non standalone instance of a cluster - verify if the command reports an error message

 23. create lb-config with target name as configuration name which already exists in the domain and verify it is reported as a error

 24. create lb-config with config name and with the same target **property**

```
 25. create a lb-config with property test1="This is Test" and
verity if property created correctly
    26. create a lb-config property test2=123:value3="Second Test"
```
## **2.0 delete-http-lb-config**

## 2.0 Definition:

 The delete-http-lb-config command deletes a load balancer configuration (lb-config). Currently, the load balancer must not reference any clusters or instances before it can be deleted.

#### **2.1 Usage:**

delete-http-lb-config config\_name

### **1.2 Test cases: delete-http-lb-config**

1. delete the lb-config which is referenced to a cluster and verify it is reported an error

 2. delete the lb-config which is referenced by a standalone server and verify it is reported an error

 3. delete the existing unreferenced lb-config (having no server-ref) and verify it is deleted

 4. delete the existing unreferenced lb-config (having no cluster-ref) and verify it is deleted

5. delete a non existent lb-config and verify it is reported as a error

 6. delete an existent lb-config with a wrong target name and verify it is reported as a error

## **3.0 list-http-lb-configs**

## 3.0 Definition:

 The list-http-lb-configs command lists the load balancer config (lb-config) and its clusters/instances, or all the load balancer config in the domain.

## **3.1 Usage:**

list-http-lb-configs [target]

### **3.2 Test cases: list-http-lb-configs**

 1. list the lb-config associated with this particular clusters by giving cluster name for the target option

 2. list the lb-config associated with this particular servers by giving server name for the target option

 3. try to list the lb-config associated with a particular cluster/server by giving cluster/server name for the target option and there is no instance/cluster is referencing the lb-config. Verify the list command does not list any cluster/instance

 4. list the lb-configs in a domain by omitting the target name and verify it lists all the lb config in the domain

## **4.0 create-http-lb-ref**

## 4.0 Definition:

**4.0 create-http-lb-ref**

 The create-http-lb-ref command is used to add an existing cluster to an existing load balancer configuration (lb-config). Text **color in purple** is referenced for new attributes of the command

#### **4.1 Usage:**

```
 create-http-lb-ref [--lbpolicy lb_policy] [--lbpolicymodule
lb_policy_module] [--healthcheckerurl url] [--
healthcheckerinterval=30] [--healthcheckertimeout=10] [--
lbEnableAllInstances] [--lbEnableAllApplications] --config config name
| --lbname loadbalancer_name target
```
#### **4.2 Test cases: create-http-lb-ref**

 1. Add server-ref to an existing server lb-config without specifying any optional attributes and verify if the server-ref is created sucessfully with default attribute values

 2. Add cluster-ref to an existing cluster lb-config without specifying any optional attributes and verify if the cluster-ref is created sucessfully with default attribute values

 3. Add a cluster-ref twice with the same lb-config name and verify for the error message

#### **4. Add a cluster-ref with --lbpolicy=weighted-round-robin and verify for lbpolicy values and other attribute values as well**

 **5. Add a cluster-ref with --lbpolicy=round-robin and verify for lbpolicy values and other attribute values as well**

 **6. Add a cluster-ref with --lbpolicy=user-defined & specified - lbpolicymodule=....\my-lbLib.so and verify for lbpolicy values and other attribute values as well**

 **7. Add a cluster-ref with --healthcheckerurl=/ and verify for healthcheckerurl values and other attribute values as well**

 **8. Add a cluster-ref with --healthcheckerinterval=99 and verify for healthcheckerinterval values and other attribute values as well**

 **9. Add cluster-ref with --healthcheckertimeout=100 and verify for healthcheckertimeout values and other attribute values as well**

 **10. Add a cluster-ref with --lbEnableAllInstances=true and verify for lbEnableAllInstances values and other attribute values as well**

 **11. Add a cluster-ref with --lbEnableAllApplications=true and verify for lbEnableAllApplications values and other attribute values as well**

 **13. Add a cluster-ref with both --config and --lbname options are specified and verify for error message thown.**

 **14. Add a server-ref with --lbname option to a targer server and verify if lb-config and lbname are created for the server target 14. Add a cluster-ref with --lbname option to a cluster target and**

**verify if lb-config and lbname are created for the cluster target**

## **5.0 delete-http-lb-ref**

#### 5.0 Definition:

The delete-http-lb-ref command is used to delete a cluster/instance reference from a

 $\mathbf{L}$ load balancer config (lb-config). Text **color in purple** is referenced for new attributes of the command

#### **5.1 Usage:**

 delete-http-lb-ref [--force=true] --config config\_name | **--lbname loadbalancer\_name** target

#### **5.2 Test cases: create-http-lb-ref**

1. delete the server-ref with having all applications disable and verify it is deleted

 2. delete the cluster-ref and with having all applications and servers disable and verify it is deleted

3. try delete a nonexisting server-ref and verify appropriate error is thrown

#### 4. try delete a nonexisting cluster-ref and verify appropriate error is thrown

 5. try to delete a cluster-ref with having all applications and server enabled, and verify appropriate error is thrown (force=false)

 6. try to delete a cluster-ref with having all applications enabled and servers disabled, and verify appropriate error is thrown (force=false)

 7. try to delete a cluster-ref with having all servers enabled and application disabled, and verify appropriate error is thrown (force=false)

 8. try to delete a cluster-ref with having force=true and all applications disabled, and verify it is deleted

 9. try to delete a cluster-ref with having force=true and all servers disabled, and verify it is deleted

 10. try to delete a cluster-ref with having force=true and all applications and server disabled, and verify it is deleted

 **11. try to delete a server-ref with force=true, config and lbname options and verify if error message is thrown**

 **12. try to delete a cluster-ref with force=true and lbname options and verify if lb-config and loadbalancer-name all deleted**

 **13. try to delete a cluster-ref with having all applications and servers disabled with force=false and lbname options. Verify if only loadbalancer-name is deleted and an error message should appears for trying to delete the lb-config**

 **14. try to delete a server-ref with having all applications disabled with force=false and lbname options. Verify if only loadbalancer-name is deleted and an error message appears for trying to delete the lbconfig**

### **6.0 disable-http-lb-server**

## 6.0 Definition:

 The disable-http-lb-server command is used to disable a cluster/server managed by the load balancer (lb-config).

1. disable the server in the specified target and specific time. Verify if the server is

#### **6.1 Usage:**

disable-http-lb-server [--timeout 30] target

#### **6.2 Test cases: disable-http-lb-server**

 1. disable the server in the specified target and specific time. Verify if the server is actually disable

2. disable the cluster in the specified cluster name and verify it is disabled

 3. try to disable a server in the specified server name which has lb-enabled in a false state and verify if a warning is thrown

 4. disable the server in the specified server name with timeout option value is different than 30 and verify the value is set

## **7.0 enable-http-lb-server**

## 7.0 Definition:

 The enable-http-lb-server command is used to re-enable a previously disabled load balancer (lb-config) server instance

#### **7.1 Usage:**

enable-http-lb-server target

### **7.2 Test cases: enable-http-lb-server**

1. enable an instance server and verify it is enabled

 2. enable an instance which is in already enabled state and verify appropriate INFO message is thrown

3. enable a cluster and verify it is enabled

## **8.0 disable-http-lb-application**

8.0 Definition:

 The disable-http-lb-application command is used to disable a specific application managed by the load balancer (lb-config).

### **8.1 Usage:**

```
 disable-http-lb-application [--timeout 30] --name application_name
target
```
### **8.2 Test cases: disable-http-lb-application**

 1. disable the application for a server-config with the required parameters and verify it is disabled in 30 minnutes

 2. disable the application for a server-config with missing required parameters one by one and verify f appropriate error is thrown (invalidate test)

 3. disable the application for a server-config with timeout value other than 30 and verify it is set

 4. disable the application for a server-config with timeout value as 0 and verify it is set

 5. disable the application for a server-config which is not existing and verify appropriate message is thrown

 6. disable the application for a cluster-config with all the parameters and verify it is disabled

7. disable the application for a cluster-config with missing required parameters one by

 7. disable the application for a cluster-config with missing required parameters one by one and verify appropriate error is thrown

 8. disable the application for a cluster-config with timeout value other than 30 and verify it is set

 9. disable the application for a cluster-config with timeout value as 0 and verify it is set

 10. disable the application for a cluster-config which is not existing and verify appropriate message is thrown

## **9.0 enable-http-lb-application**

### 9.0 Definition:

 The enable-http-lb-application command is used to re-enable a previously disabled load balancer (lb-config) application.

### **9.1 Usage:**

enable-http-lb-application --name application\_name target

#### **9.2 Test cases: enable-http-lb-application**

1. enable an application for a server-ref with all the parameters and verify it is enabled

 2. enable an application for a server-ref with missing required parameters one by one and verify error messages are thrown (invalidate test)

 3. enable an application for a server-ref with application name which is already in the enabled state and verify for an appropriate error message

4. enable a non-existing application for a server-ref and verify error is thrown

 5. enable an application for a cluster-ref with all the parameters and verify it is enabled for all instances in that cluster

 6. enable an application for a cluster-ref with missing required parameters one by one and verify error messages are thrown

 7. enable an application for a cluster-ref with application name which is already in the enabled state and verify for an appropriate error message

8. enable a non-existing application for a cluster-ref and verify error is thrown

## **10.0 create-http-health-checker**

## 10.0 Definition:

correct default values of the state of the state of the state of the state of the state of the state of the st<br>The state of the state of the state of the state of the state of the state of the state of the state of the st

 The create-http-health-checker command is to create a health checker to a load balancer configuration (lb-config). The command will require a load balancer reference configuration

### **10.1 Usage:**

```
create-http-health-checker [--url "/"] [--config config name] [--
interval 30] [--timeout 10] target
```
#### **10.2 Test cases: create-http-health-checker**

1. create a health checker with all the parameters and verify it is created with the

correct default values

 2. create health checker with all the parameters and with custom values and verify it is created

 3. create health checker with missing required parameters one by one and verify appropriate error messages are thrown

4. create a health checker with " " as url and verify it is reported as a error

 5. create a health checker with url which doesnot exist in the specified target and verify it is get created

 6. create a health checker with url having HTTP GET parameters and verify it is created ( /test/getApp?name=value)

7. create a health checker with interval as 0 and verify it is reported as error

 8. create a health checker with interval as a negative number and verify it is reported as a error

9. create a health checker with interval as some custom numbers

10. create a health checker with timeout as 0 and verify it is reported as error

 11. create a health checker with timeout as a -ve number and verify it is reported as error

12. create a health checker with non existing config and verify it is reported as a error

 13. create a health checker with existing config which already has health checked created and it should be modified with new configuration

 14. create a health checker with cluster name as the config name and verify health checker created.

## **11.0 delete-http-health-checker**

## 11.0 Definition:

 The delete-http-health-checker command is to delete a health checker to a load balancer configuration (lb-config)

#### **11.1 Usage:**

delete-http-health-checker --config config\_name target

#### **11.2 Test cases: delete-http-health-checke**

1. delete the health checker for the specified config

2. delete the health checker for a non existing lb config and verify error is thrown

 3. try to delete the health checker with config name as name of the cluster and verify it is deleted

 4. try to delete the health checker twice and verify it is reported as a error ( what will be health checker when a health checker is deleted ?. When there is no health checker in a config how does a lb will check the instance state ?.) - optional test if time permitted

## **12.0 export-http-lb-config**

### 12.0 Definition:

The export-http-lb-config command is used to explicitly create the loadbalancer.xml

The export-http-lb-config communes is used to explicitly create the routeoninities. file consumed by the load balancer plugins (lb-config). Text **color in purple** is referenced for new atributes for the command.

#### **12.1 Usage:**

 export-http-lb-config --config config\_name **| --lbname loadbalanacer\_name [--retrieve]** [file\_name]

#### **12.2 Test cases: export-http-lb-config**

 1. export a lb-config with the specified config and a file\_name option to the specified absolute path; verify the result

 2. export a lb-config with the specified config option and verify if the loadbalancer.xml.LB-CONFIG\_NAME file is export to the <appserverinstall>domains/domain1/generated dirrectory

3. export the config which is not existing and verify error is thrown

 4. export the config to a file location for which there is no write permission and verify error is thrown

 5. export the config to a file which is already existing and verify it is overwritten (BUG)

 6. try file name is a directory and verify loadbalancaer.xml is created in the current directory

 **7 try to export a lb-config with having --retrieve=true option specified and verify if target\_loadblanacer.xml file is exported to the current machine ../domains/domain1/generated directory**

 **8 try to export a lb-config from a client agent with having - retrieve=true option specified and file\_name=./test-loadbalancer.xml and verify if the test-loadbalancer.xml file is exported to the current directory**

 **9 try to export a lb-config from a client agent with having - retrieve=true option specified and verify if target\_LB\_CONFIG\_loadbalancer.xml file is exported to the client specified machine location**

 **10. try to export a cluster lb-config with lbname option specified and verify if loadbalancer.xml.LB-CONFIG\_name file is created correctly**

 **11. try to export a server lb-config with lbname option specified and verify if loadbalancer.xml.LB-CONFIG\_name file is created correctly**

 **12. try to export a server lb-config with lbname and config options specified, verify the error message thrown**

## **4.New 9.1EE Commands Test Cases**

### **13.0 create-http-lb**

13.0 Definition:

 command to create the loadbalancer configuration in the appserver lb-config. Text **color in purple** is the latest added attributes of the new command

**color in purple** is the latest added attributes of the new command **13.1 Usage:**

asadmin create-http-lb --devicehost device host or ip --deviceport device port [-autoapplyenabled=false] [--sslproxyhost proxy\_host] **[--sslproxyport proxy\_port] [- responsetimeout 60] [--httpsrouting=false] [--monitor=false] [--routecookie=true] [--lbpolicy lb\_policy] [--lbpolicymodule lb\_policy\_module]**

```
[--healthcheckerurl url] [--healthcheckerinterval 10]
```
**[--healthcheckertimeout 10] [--lbEnableAllInstances] [- lbEnableAllApplications] [--isDeviceSSLEnabled]** [--property (name=value)

[:name=value]\*] **[--target]** <loadbalancer-name>

#### **13.2 Test cases: create-http-lb**

#### **Basic test**

 1. create a loadbalancer\_config with only required attributes options and verify for default values (**loadbalancer-name are created for the default server target)**

 2. createa loadbalancer\_config with all parameters and verify for the assigned parameter values (**lb-config and loadbalancer-config are created with all applications, servers and autoApply enabled for the specified target)**

 3. miss the required parameters one by one and verify appropriate error messages are printed

#### **autoapplyenabled option**

4. create a loadbalancer config with autoapplyenabled equals to true and verify the set value can be retrieved by get command

 5. create a loadbalancer\_config with autoapplyenabled value not true or false and verify this is reported as a error

 6. create a loadbalancer\_config with autoapplyenabled value not set and verify if the default value is false

#### **devicehost option**

8. create a loadbalancer\_config without devicehost set and verify appropriate error messages are printed

9. create a loadbalancer config with devicehost set to non-existing system and verify appropriate error messages are printed

 10. create a loadbalancer\_config with devicehost set an ip address and verify if the value was received correctly

 11. create a loadbalancer\_config with devicehost set to a valid hostdevice and verify if the value was received correctly

 **devicehost port**

10. create a loadbalancer\_config without deviceport set and verify appropriate error messages are printed

 11. create a loadbalancer\_config with incorrect deviceport set and verify if the value was received correctly

12. create a loadbalancer config with a valid deviceport and devicehost and verify

 12. create a loadbalancer\_config with a valid deviceport and devicehost and verify if the value was received correctly

#### **sslproxyhost option**

13. create a loadbalancer config with sslproxyhost set to non-existing user and verify appropriate error messages are printed

14. create a loadbalancer config with sslproxyhost set to a proxy host and verify if the command is executed successfully

#### **sslproxyport option**

 15. create a loadbalancer\_config with sslproxyport set to non-existing user and verify appropriate error messages are printed

 16. create a loadbalancer\_config with sslproxyport set to a proxy\_port and verify if the command is executed successfully

#### **property option**

 17. create a loadbalancer\_config with property set to some values and verify if the property values are set correctly

 **lbpolicy & lbpolicymodule options**

18. create a loadbalancer config with lbpolicy=weighted-round-robin and **verify result**

 **19. create a loadblanncer\_cofig with lbpolicy=user-defined and lbpolicymodule=../define.so, verify result healthcheckerurl**

 **20. create a loadbalancer\_config with healthcheckerurl=/test and verify result healthcheckerinterval**

 **21. create a loadbalancer\_config with healthcheckerinterval=30 and verify result healthcheckertimeout**

 **22. create a loadbalancer\_config with healthcheckertimeout=15 and verify result lbEnableAllInstances**

 **23. create a loadbalancer\_config with lbEnableAllInstances=true and verify result**

 **24. create a loadbalancer\_config with lbEnableAllInstances=false and verify result lbEnableAllApplications**

 **25. create a loadbalancer\_config with lbEnableAllApplications=true and verify result**

 **26. create a loadbalancer\_config with lbEnableAllApplications=false and verify result isDeviceSSLEnabled**

 **27. create a loadbalancer\_config with isDeviceSSLEnabled=true and verify result**

 **28. create a loadbalancer\_config with isDeviceSSLEnabled=false and verify result**

**resposetimeout option**

 **29. create a lb-config with responsetimoeout other than 60 and verify its value by using get command**

 **30. create a lb-config with responsetimeout=0 and verify its validation error**

 **31. create a lb-config with responsetimeout as a non integer number and make**

 **31. create a lb-config with responsetimeout as a non integer number and make sure appropriate error messages are thrown**

**httpsrouting option**

 **32. create a lb-config with httpsrouting=false and verify its value**

 **33. create a lb-config with httpsrouting without any values and verify its validation error**

 **34. create a lb-config with httpsrouting=true and verify its value**

 **35. create a lb-config with httpsrouting other than true/false and verify if it is reported as error**

**reloadinterval option**

 **36. create a lb-config with reloadinterval=60 and verify its value**

 **37. create a lb-config with reloadinterval=0 and verify its value**

 **38. create a lb-config with reloadinterval other than 60 and verify its value**

 **39. create a lb-config with reloadinterval=-1 and verify its validation error routecokkie option**

 **40. create a lb-config with routecookie=true and verify its value**

 **41. create a lb-config with routecookie=false and verify its value**

 **42. create a lb-config with routecookie without any value specified and verify it is set to to true by default**

**monitor option**

 **43. create a lb-config with monitor=true and verify its value**

 **44. create a lb-config with monitor=false and verify its value**

 **Auto-Apply feature**

 **45. Use the apply-http-lb-changes command to verify if the connection was sucessfully established and loadbalancer.xml file was created to the Webserver config directory.**

 **46. Use create-http-lb-ref & config-lb-weight comands to alter the atrtibutes , execute apply-http-lb-changes command to verify if those changes were updated to the loadbalancer.xml file**

## **14.0 delete-http-lb**

### 14.0 Definition:

 command to delete the loadbalancer element. Text **color in purple** is the latest added attributes of a new command

### **14.1 Usage:**

delete-http-lb <loadbalancer-name>

### **14.2 Test cases: delete-http-lb**

1. delete a loadbalancer-config with the specified load-balancer-name

 2. delete a loadbalancer-config without a load balancer name and verify error is thrown

 3. delete a loadbalancer-config with an incorrect load balancer name and verify error in thrown

## **15.0 list-http-lbs**

15.0 Definition:

command to list the loadbalancers

#### **15.1 Usage:**

list-http-lbs

#### **15.2 Test cases: list-http-lbs**

 1. Create a loadbalancer--name and run list-http-lb command to verify if the name is displayed correctly

 2. Create few load-balancer--name and run list-http-lb and verify if all names are displayed correctly

## **16.0 apply-http-lb-change**

16.0 Definition:

Publishes the changes to load balancer (loadbalancer.xml file) in WebServer

#### **16.1 Usage:**

apply-http-lb-change <lb-name>

#### **16.2 Test cases: apply-http-lb-change**

 1. Use create-http-lb-config to create a lb\_config for a cluster (eg, named lb\_config\_cluster1)

 2. Use command create-http-b to create a loadblancer\_config for cluster1 (eg, named loadbalancer config cluster1)

 3. Execute command apply-http-change and verify if loadbalancer.xml file is created in Web Server configuration directory

 4. Repead step 1 & 2 but reset --lbEnableAllInstances and - lbEnableAllApplications=true, execute apply-http-change and verify the content of loadbalancer.xml file

 5. Modify properties element (lb-configs & loadbalancer) in domain.xml files, execute apply-http-change and verify the content of loadbalancer.xml file with the changes

## **17.0 config-lb-weight**

#### **17.1 Usage:**

 configure-lb-weight --cluster cluster\_name <instance-name=weight[:instancename=weight]>

#### **17.2 Test cases: config-lb-weight**

 1. Create lb\_config and loadbalancer\_config with having --lbpolicy=weightedround-robin, execute command configure-lb-weight to assign weighted value to each instance. Open domain.xml file and verify the result for weighted assigment

 2. Use export-http-lb-config command to create loadbalancer.xml file and verify if those weighted values exported correctly to LB yml file

### **5.End-to-End Scenario**

### **Scenario A: (existing & new commands)**

1. Create a cluster (cluster1)

2. Create 2 instances in cluster1 (instance1 and instance2)

3. Deploy jaxrpc-simplebean sample to cluster1

 4. Create a lb-config to cluster1 with minitor=true option (http-lbconfig-cluster1)

 5. Create a cluster-ref to cluster1 with --lbpolicy=weighted-roundrobin, --healthcheckerurl=/, --lbEnableAllInstances & --

#### lbEnableAllApplications=true options specified.

6. Create a health-checker for cluster1

 7. Use export-http-lb-config command to export the recently created cluster1 lb-config to loadbalancer.xml file in Webserver (LB server) config directory.

8. Create a loadbalancer-config for cluster1 lb-config

 9. Use config-lb-weight comand to config weighted-round-robin for instance1 and instance2 as ratio (2/5)

10. Use apply-http-lb-change command to verify the connection.

 11. Launch a client browser verify if you can access jaxrpcsimplebean application through Loadbalancer port.

 12. Repeat step 11 with simultaneously access from different browsers, view log files for the results. Access & server log files should show equally level of weighted-round-robin values which was assigned in step 9.

 13. Use the set command to query monitoring data for http-lb-configcluster1

#### **Scenario B: (new commands with a cluster in 2 machines)**

 1. Create a cluster (cluster1) with 2 remoted instances (instance1 on machine1 and instance on machine2)

2. Deploy a test application to cluster1

 3. Use the new create-http-lb command to create lb-config and loadbalancer-config to cluster1

4. Use apply-http-lb-change command to verify the connection

 5. Use create-http-lb-ref and configure-lb-weight commands to set value for the weighted-round-robin (100/300)

 6. Use apply-http-lb-change command to update the changes to loadbalancer.xml file and verify the result.

 7. Launch a browser to access to jaxrpc-simplebean application through Loadbalancer port.

 8. Repeat step 7 with simultaneously access from different browsers, view log files for the results. Access & server log files should show equally level of weighted-round-robin values which was assigned in step 5.

### **Scenario C: (auto-apply feature for mutiple clusters)**

 1. Create a cluster (cluster1) 2. Create 2 instances in cluster1 (instance1 and instance2) 3. Deploy a test application to cluster1 4. Create a loadbalancer config for cluster1 with autoapplyenabled=true and monitor=true options 5. Use apply-http-lb-change command to verify the connection and export the loadbalancer.xml file 6. Create cluster2 with 3 instances (instance1, instance2 & instance3) 7. Deploy a test application to cluster2 8. Create a loadbalancer config for cluster2 with autoapplyenabled=true 9. Use apply-http-lb-change command to verify the connection and update the loadbalancer.xml file for cluster2 10. Launch a browser to access cluster2 application and verify the result 11. Undeploy the application from cluster2 - expecting a warning message? 12. Verify if the loadbalancer.xml and domain.xml file were updated accordingly

13. Query monitoring data and verify the result

## **6.Review Section**

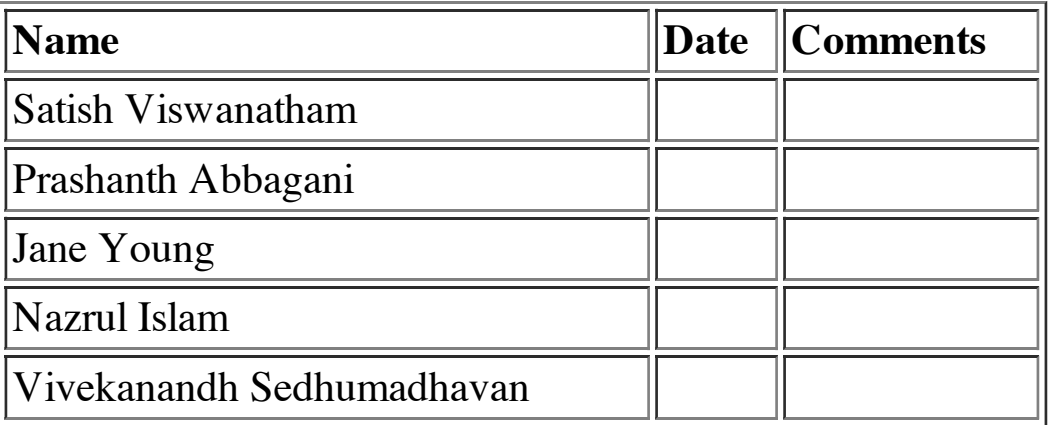

## **7.Reference Documents**

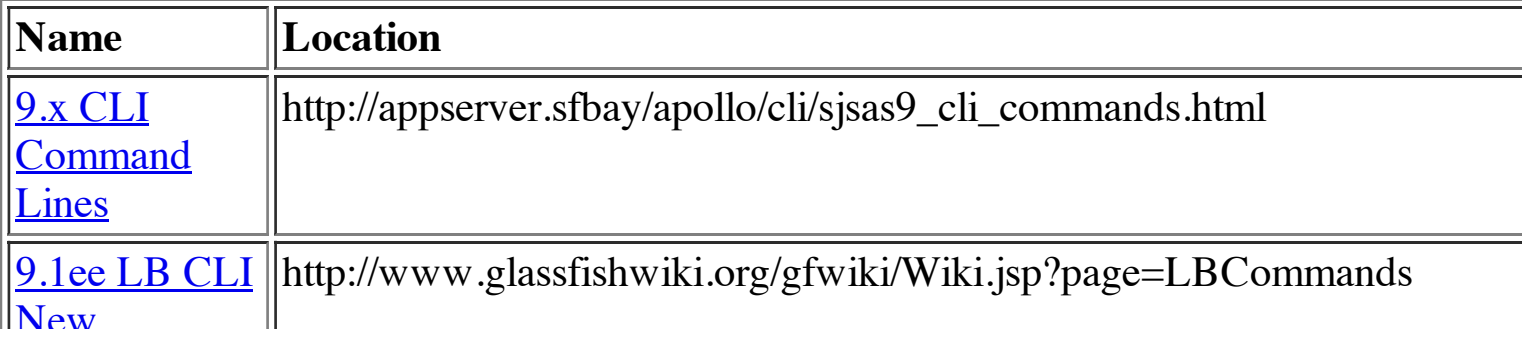

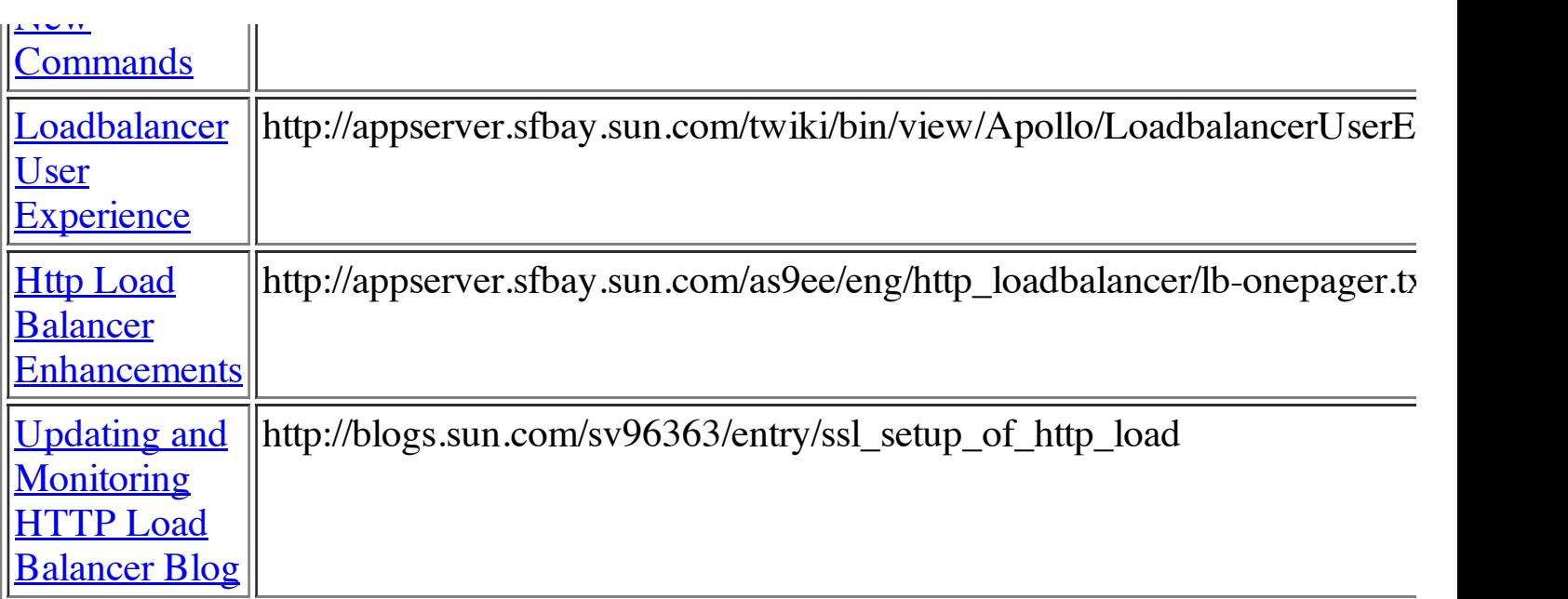